*Das Handbuch zu Ihrem* **Samsung Galaxy, HTC Desire, Motorola Defy** *oder einem* 

**anderen Android-Smartphone**

# Android Smartphone Buch

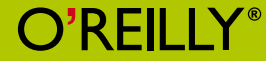

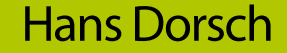

# **Inhaltsverzeichnis**

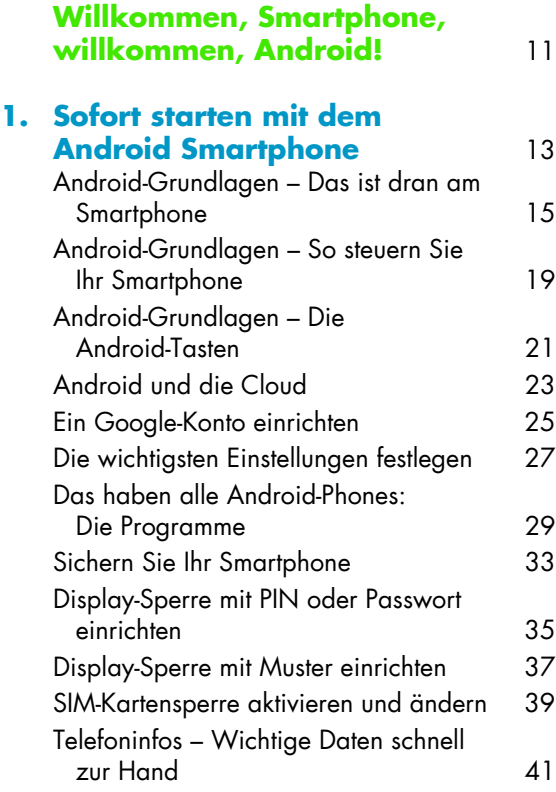

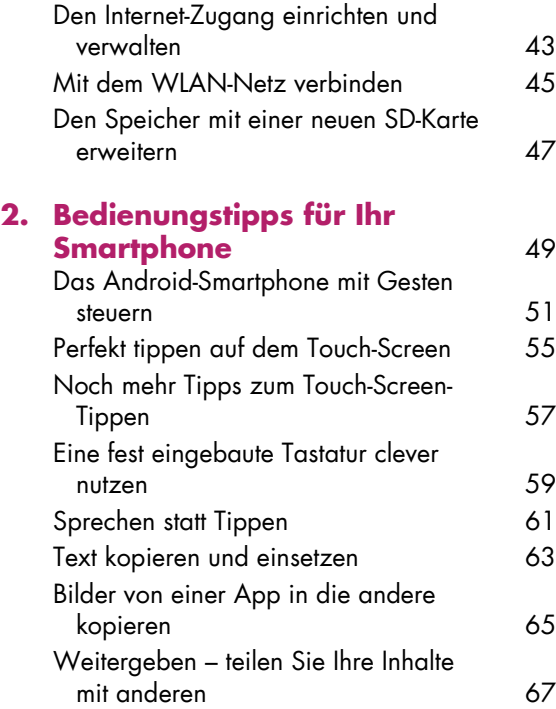

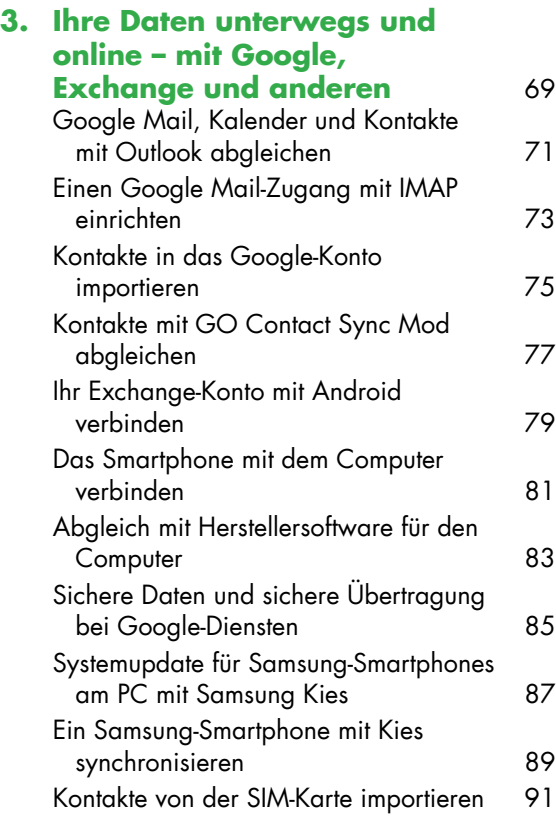

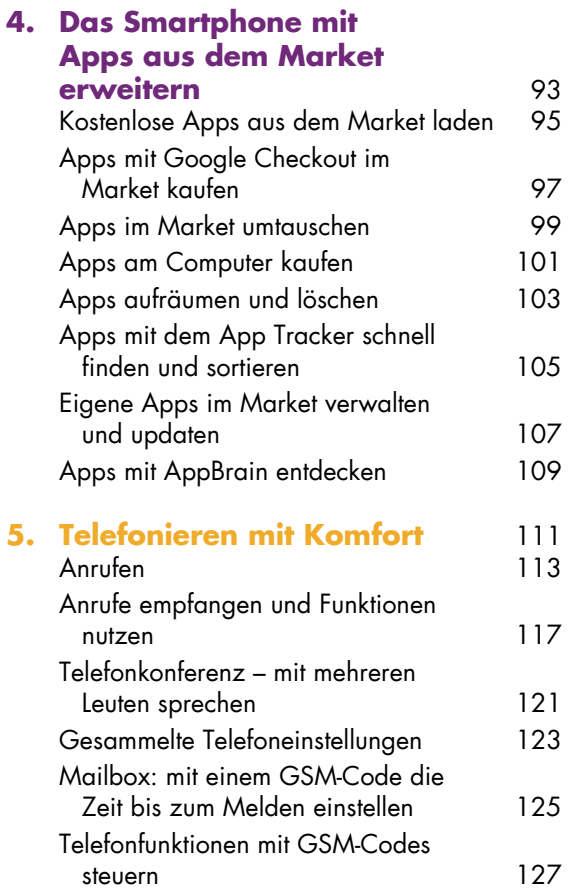

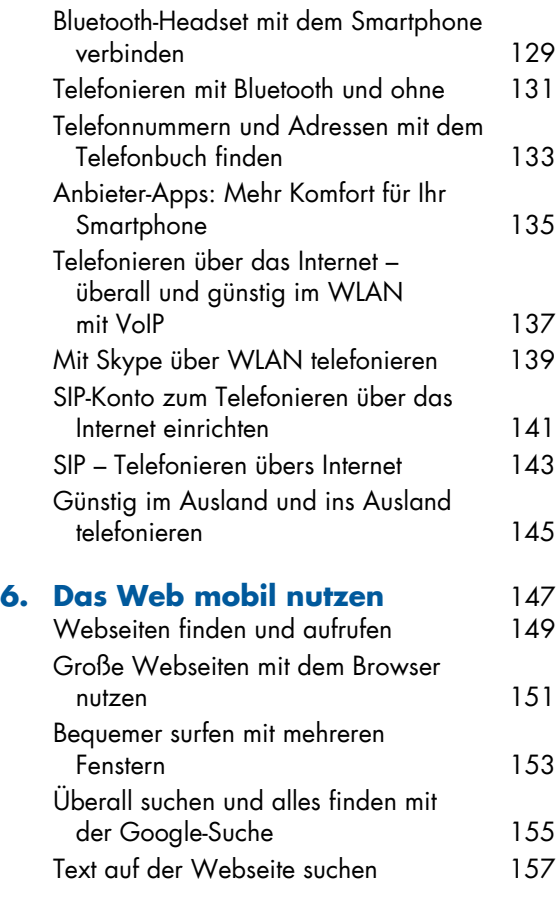

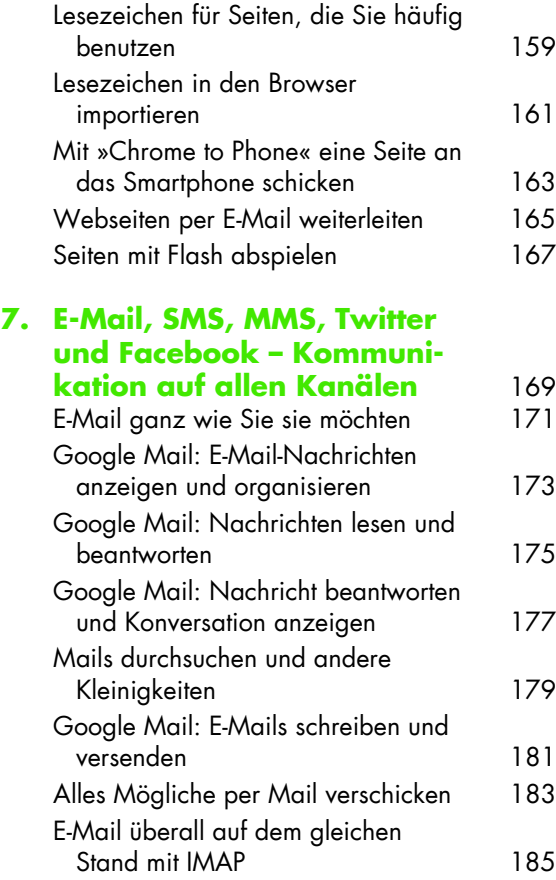

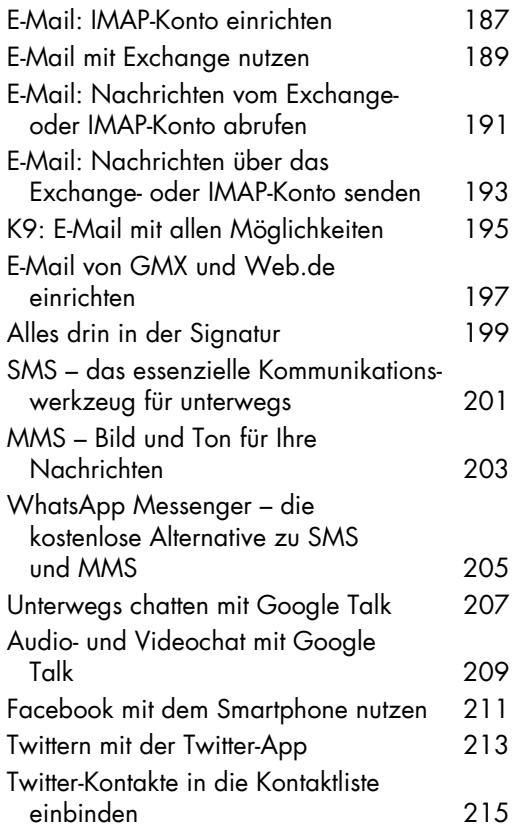

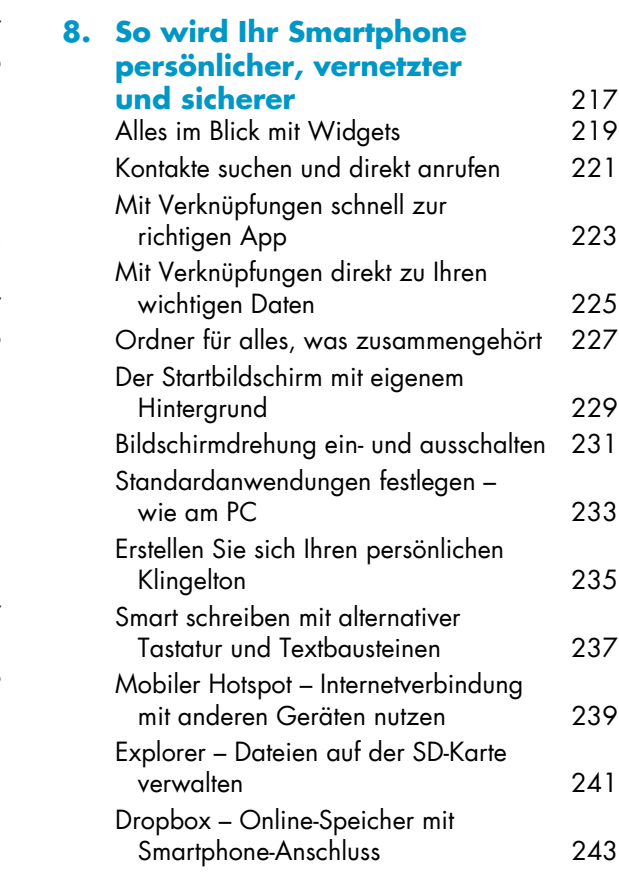

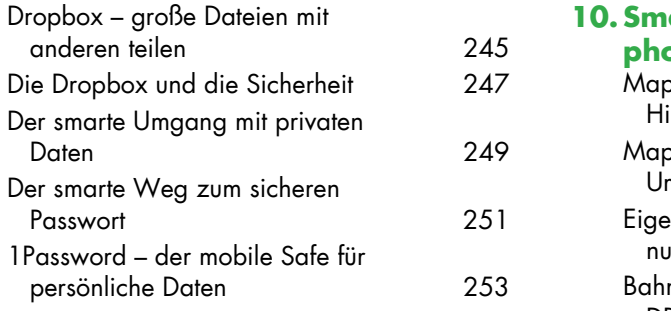

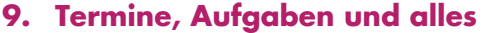

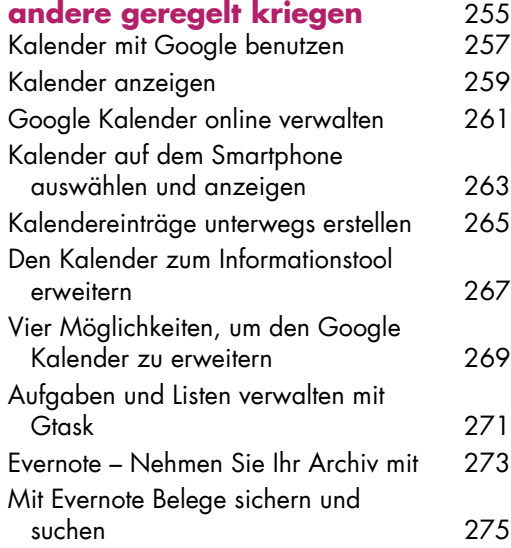

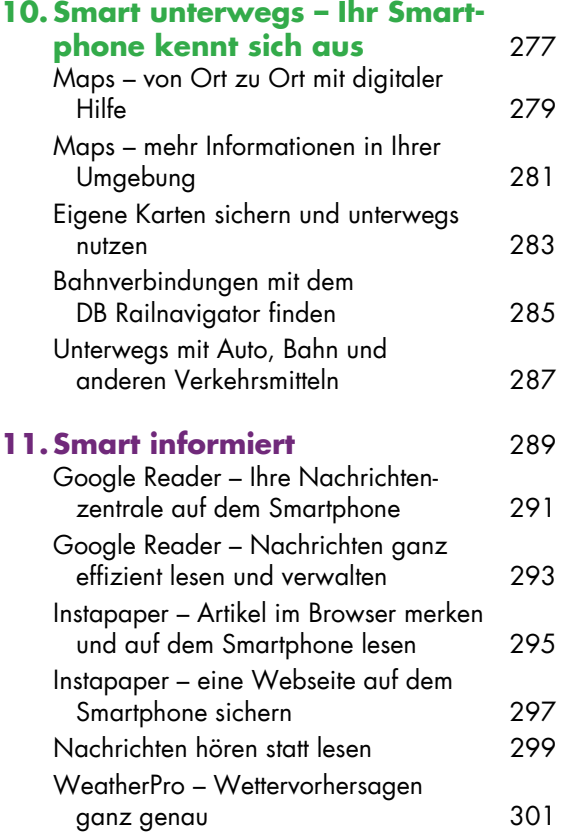

#### **[12. Volle Unterhaltung](#page--1-0)**

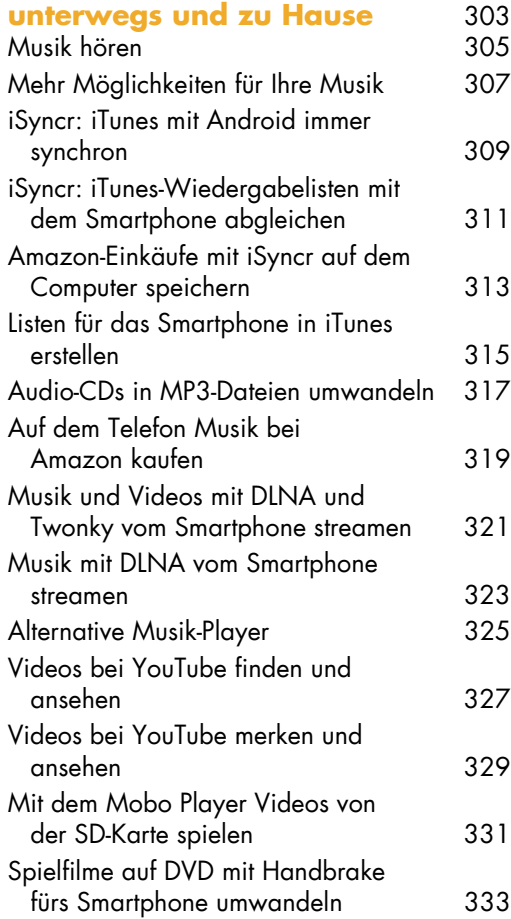

## **[13. Bücher lesen und hören](#page--1-0)** 335

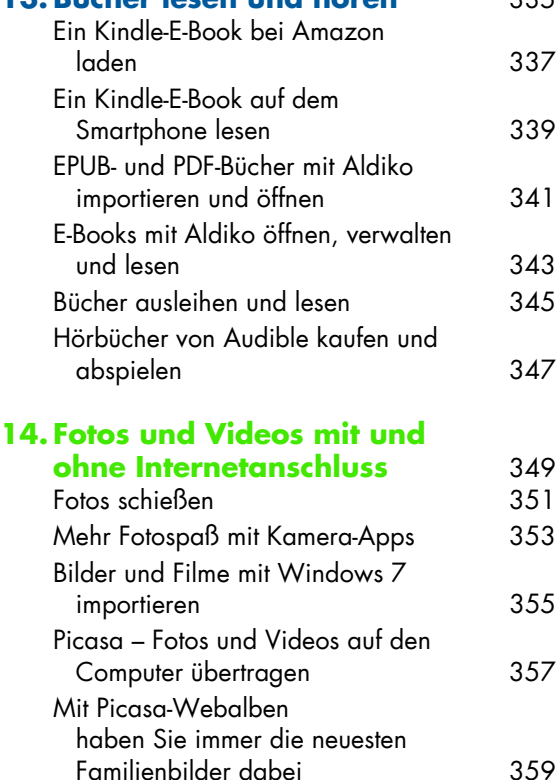

[Videos aufnehmen und verteilen](#page--1-0) 361 [Videos bei YouTube hochladen](#page--1-0) 363 [Video auf dem Smartphone trimmen](#page--1-0) 365

## **[15.Wartung, Pflege und](#page--1-0)**

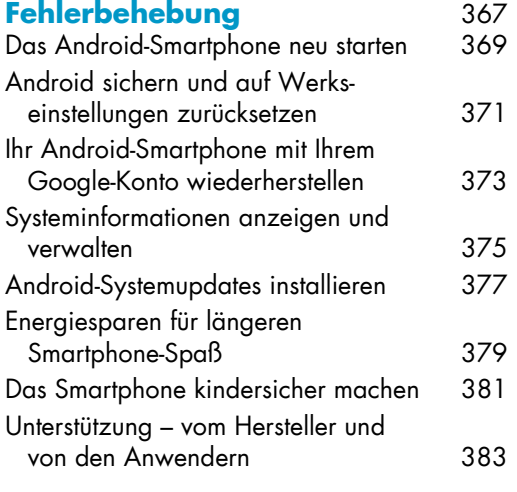

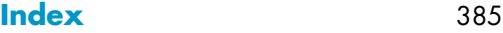

# <span id="page-8-1"></span><span id="page-8-0"></span>**Apps am Computer kaufen**

Alle Apps werden auf Ihrem Smartphone installiert. Das heißt aber nicht, dass Sie dazu Ihr Gerät in die Hand nehmen müssen. Den Market können Sie auch am Computer im Webbrowser nutzen. Apps, die Sie kaufen, schicken Sie einfach an Ihr Phone. Das geht, weil Ihr Google-Konto immer mit Ihrem Android-Phone verbunden ist – über die Cloud.

- 1 Rufen Sie im Webbrowser die Adresse [market.android.com](http://market.android.com/) auf und suchen Sie nach einer App, die Sie installieren möchten. Ich wähle Voice Recorder, ein Aufnahmeprogramm, weil das auf meinem Gerät nicht mitgeliefert wurde. Melden Sie sich am besten schon vorher mit Ihrem Google-Konto an.
- 2 Klicken Sie auf Installieren oder Kaufen. Bei Kauf-Apps steht der Preis immer dabei; darunter sehen Sie, ob die App mit Ihrem Gerät kompatibel ist. Bei mir ist das der Fall.
- 3 Überprüfen Sie Ihren Download im nächsten Schritt. Wählen Sie dann Ihr Gerät aus dem Menü Senden an …, und klicken Sie auf Installieren.
- 4 Sie erhalten eine Bestätigung über den Download im Browser. Die App wird gleichzeitig an Ihr Smartphone geschickt.
- 5 Die App wird jetzt auf Ihrem Gerät installiert. Neue Installationen werden in den Benachrichtigungen angezeigt. Von hier aus können Sie die App direkt starten oder, wie alle Apps, im Launcher finden.

## <span id="page-8-2"></span>**Das richtige Google-Konto**

Sollten Sie mehrere Google-Konten besitzen, achten Sie darauf, dass Sie sich mit dem Konto anmelden, das Sie auf Ihrem Android-Telefon nutzen. Wie Sie ein Google-Konto einrichten, steht in Kapitel 1, auf [Seite 25.](#page--1-3)

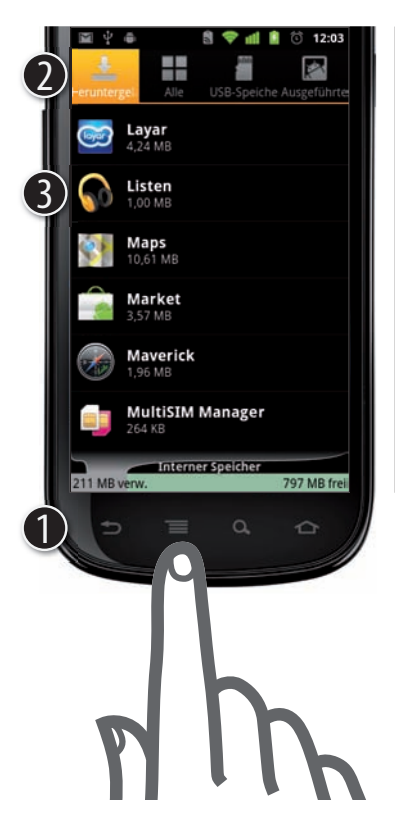

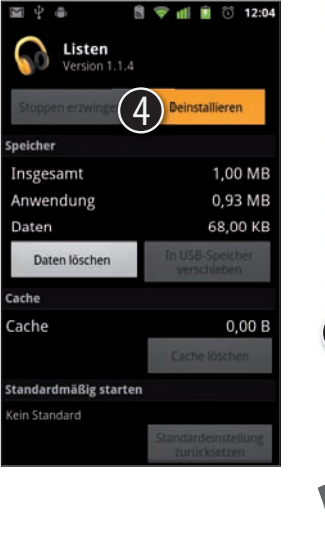

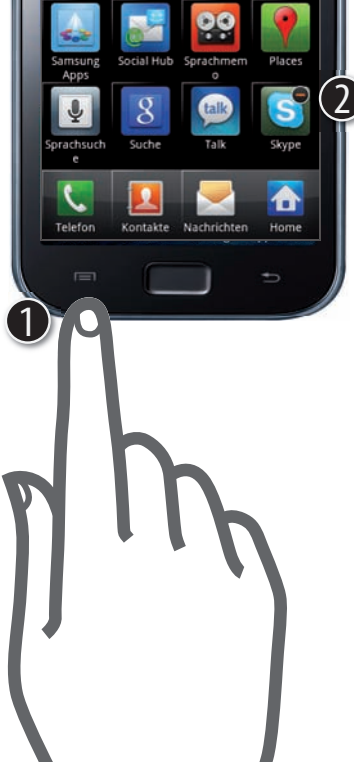

# <span id="page-10-1"></span><span id="page-10-0"></span>**Apps aufräumen und löschen**

Apps, die Sie nicht nutzen, stören eigentlich nicht weiter. Aber sie behindern manchmal die Übersicht. Sie begegnen Ihnen als Einträge in Weiterleiten-Menüs oder als Optionen für Verknüpfungen auf dem Home-Bildschirm. Deshalb empfehle ich gelegentliches App-Ausmisten. So geht's:

 $\bigodot$  Tippen Sie auf dem Home-Bildschirm Menü  $\rightarrow$  Apps verwalten.

2 Tippen Sie dann oben auf den Reiter ganz links, Heruntergeladen (oder Drittanbieter). Hier finden Sie die Anwendungen, die Sie selbst installiert haben.

3 Tippen Sie auf die App, die Sie nicht mehr verwenden, um die Details anzuzeigen. Hier ist es die Listen-App von Google, die ich kurz getestet habe, aber nicht verwende.

4 Wählen Sie Deinstallieren, und bestätigen Sie im Anschluss das Löschen. Die App und alle dazugehörigen Daten werden jetzt gelöscht.

Bei Samsung-Geräten geht's wie am iPhone:

1 Tippen Sie auf Menü auf dem Home-Bildschirm, und wählen Sie Bearbeiten. Alle Apps sind jetzt leicht hervorgehoben. Solche, die Sie selbst installiert haben, zeigen ein kleines Minus-Zeichen oben rechts.

2 Tippen Sie auf die App, die Sie löschen möchten (hier Skype), und bestätigen Sie die folgende Abfrage mit OK.

# **Apps jederzeit neu installieren**

Wenn Ihnen irgendwann einfällt, dass Sie eine gelöschte App wiederhaben möchten, installieren Sie sie einfach neu aus dem Market. Gekaufte Anwendungen bleiben mit Ihrem Konto verbunden, so dass Sie nicht noch einmal zahlen müssen.

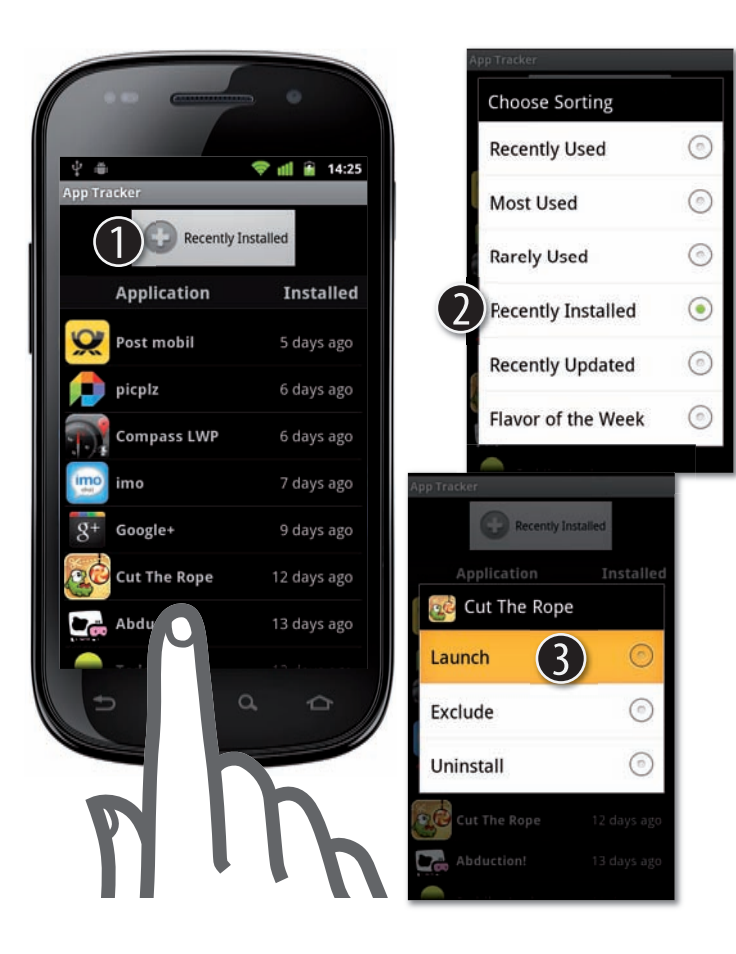

# <span id="page-12-1"></span><span id="page-12-0"></span>**Apps mit dem App Tracker schnell finden und sortieren**

Ich installiere manchmal eine ganze Menge Apps am Stück. Später weiß ich gar nicht mehr, wie die eigentlich hießen. Da wäre es doch gut, wenn mir eine App zeigen würde, welche anderen Apps ich zuletzt geladen habe. So eine App gibt es, und sie kann sogar noch ein paar kleine Dinge mehr.

- 1 Installieren Sie die App App Tracker aus dem Android Market, und starten Sie sie. Tippen Sie dann auf die +-Taste ganz oben. Sie zeigt die aktuelle Sortierung an.
- 2 Sortieren Sie die Apps nach Recently Installed. Die Liste zeigt jetzt alle Apps in der Reihenfolge der Installation an. Für Statistikfreunde interessant sind auch die anderen Optionen: Most Used etwa zeigt die Apps an, die Sie am häufigsten benutzen (bei mir sind das Browser, Musik, Telefon, in dieser Reihenfolge). Viel interessanter ist aber ist aber der Punkt Rarely Used, also die Apps, die Sie nur ganz selten öffnen. Auf diese Weise finden Sie Karteileichen, die unnötig Ihren Speicher belasten und Ihre Menüs verstopfen (siehe vorherige Seite).
- 3 Tippen Sie auf eine App, um sie zu starten (Launch) oder zu löschen (Uninstall, für die Karteileichen). Mit Exclude schließen Sie häufig genutzte Apps aus der Liste aus (z.B. Browser, Musik, Telefon), wenn Sie wollen.

## <span id="page-13-0"></span>**Index**

[1Password 253](#page--1-4)

## **A**

[Aldiko 341–](#page--1-5)[345](#page--1-6) [alternative Tastatur 237](#page--1-7) [Amazon MP3 319](#page--1-8) [Amazon-Musik 313](#page--1-9) Android [Market 93](#page--1-10) [Systemupdate Samsung Kies 87](#page--1-11) [Version anzeigen 41](#page--1-12) [Android System Info 375](#page--1-13) [APN einstellen 43](#page--1-14) [App löschen 103](#page-10-1) [App Tracker 105](#page-12-1) [AppBrain 109](#page--1-15) Apps [1Password 253](#page--1-4) [Aldiko 341–](#page--1-5)[345](#page--1-6) [am Computer kaufen 101](#page-8-1) [Amazon MP3 319](#page--1-8) [Android System Info 375](#page--1-13) [App Tracker 105](#page-12-1) [AppBrain 109](#page--1-15) [Auto-Rotate Switch 231](#page--1-16) [barcoo 95](#page--1-17) [Base, o2, Aldi Talk 135](#page--1-18) [Berechtigungen 95](#page--1-19) [Browser 147](#page--1-20) [Call a Bike 287](#page--1-21) [Camera360 353](#page--1-22)

[Chrome to Phone 163](#page--1-23) [Connected Player \(Motorola\) 325](#page--1-24) [DB Railnavigator 285](#page--1-25) [Dropbox 243,](#page--1-26) [247](#page--1-27) [E-Mail 187–](#page--1-28)[193](#page--1-29) [Evernote 273–](#page--1-30)[275](#page--1-31) [Explorer 241](#page--1-32) [Facebook 211](#page--1-33) [Flash 167](#page--1-34) [Flinkster 287](#page--1-21) [FRITZ!Fon 143](#page--1-35) [Galerie 363](#page--1-36) [GMX 197](#page--1-31) [Google Mail 173–](#page--1-37)[185](#page--1-38) [Google Maps 279–](#page--1-39)[283](#page--1-40) [Google Reader Webapp 291–](#page--1-41)[293](#page--1-29) [Google Talk 207–](#page--1-42)[209](#page--1-43) [Gtask 271](#page--1-44) [Handbrake 333](#page--1-45) [imo instant messenger 207](#page--1-46) [Instapaper 295–](#page--1-47)[297](#page--1-9) [iSyncr 309–](#page--1-48)[313](#page--1-9) [iTunes 309–](#page--1-48)[317](#page--1-49) [K9 E-Mail-App 195](#page--1-50) [Kalender 259–](#page--1-51)[269](#page--1-52) [Kamera 351,](#page--1-53) [361](#page--1-54) [Kindle 337–](#page--1-55)[339](#page--1-56) [löschen 103](#page-10-1) [Mein Simyo 135](#page--1-57) [Mobo Player 331](#page--1-58) [Musik 305–](#page--1-59)[307](#page--1-60)

MyBookmarks 161 [Öffi 287](#page--1-21) [OneCast 299](#page--1-61) [Onleihe 345](#page--1-6) [Perfect App Lock 381](#page--1-62) [Picasa 357–](#page--1-63)[359](#page--1-64) [Picasaweb 359](#page--1-64) [Places 281](#page--1-65) [PowerAmp 325](#page--1-24) [Ringtone Maker 235](#page--1-66) [Sipgate 137,](#page--1-67) [141](#page--1-68) [SketchBook Mobile 99](#page--1-69) [Skype 137–](#page--1-67)[139](#page--1-70) [Smart Keyboard 237](#page--1-7) [SMS/MMS 201–](#page--1-71)[203](#page--1-72) [Telefon 221](#page--1-73) [Telefonbuch 133](#page--1-74) [Telekom MobilboxPro 135](#page--1-75) [Twitter 213–](#page--1-76)[215](#page--1-77) [Twonky 321–](#page--1-78)[323](#page--1-79) [umtauschen 99](#page--1-69) [VidTrim 365](#page--1-80) [WeatherPro 301](#page--1-77) [Web.de 197](#page--1-31) [Webbrowser 147](#page--1-20) [Welches Netz? 135](#page--1-81) [WhatsApp Messenger 205](#page--1-82) [Winamp 325](#page--1-24) [YouTube 327–](#page--1-72)[329,](#page--1-83) [363](#page--1-36) [Apps-Überblick 29–](#page--1-84)[31](#page--1-85) [Audio-Chat 209](#page--1-43) [Aufgabenlisten 271](#page--1-44) [Auto-Rotate Switch 231](#page--1-16)

#### **B**

[barcoo 95](#page--1-17) [Base, o2, Aldi Talk 135](#page--1-18) [bewegen 51](#page--1-86) Bilder *siehe auch* [Fotos 355](#page--1-87) [einsetzen 65](#page--1-88) [kopieren 65](#page--1-88) [Bing 155](#page--1-89) [Bluetooth 129](#page--1-90) [Bluetooth-Headset 129](#page--1-90) [Browser 147](#page--1-20) [auf der Seite suchen 157](#page--1-91) [Bookmarks 159](#page--1-92) [Flash 167](#page--1-34) [Lesezeichen 159](#page--1-92) Lesezeichen importieren 161 [Lesezeichen verschicken 163–](#page--1-23)[165](#page--1-93) [Tabs 153](#page--1-72) [zoomen 151](#page--1-94) [Bücher verwalten 343](#page--1-95)

#### **C**

[Call a Bike 287](#page--1-21) [Camera360 353](#page--1-22) [CD rippen 317](#page--1-49)  $Chat$  207 [Chrome to Phone 163](#page--1-23) [Cloud-Computing 23](#page--1-96) [Connected Player \(Motorola\) 325](#page--1-24)

#### **D**

[Dateien gemeinsam nutzen 243](#page--1-26) [Dateimanager 241](#page--1-32) [Dateitypen und Programme 233](#page--1-13) [Datenschutz 85](#page--1-97) [DB Railnavigator 285](#page--1-25) [Display-Rotation 231](#page--1-16) [DLNA 321](#page--1-78) [DLNA Server 323](#page--1-79) [Dropbox 243,](#page--1-26) [247](#page--1-27)

#### **E**

E-Books [ausleihen und lesen 345](#page--1-6) [Bücher verwalten 343](#page--1-95) [EPUB 341–](#page--1-5)[343](#page--1-95) [kaufen 337](#page--1-55) [lesen 339](#page--1-56) [PDF 341–](#page--1-5)[343](#page--1-95) [Einsetzen, Bild 65](#page--1-88) [Einsetzen, Text 63](#page--1-98) [E-Mail 187–](#page--1-28)[193](#page--1-29) [alle Apps 171](#page--1-99) [Anhänge öffnen 175](#page--1-100) [Anhänge verschicken 183](#page--1-101) [durchsuchen 179](#page--1-102) [Entwurf speichern 193](#page--1-29) [Exchange 189–](#page--1-103)[193](#page--1-29) [GMX und Web.de 197](#page--1-31) [Google Mail 173–](#page--1-37)[181](#page--1-13) [IMAP 73, 185–](#page--1-92)[187,](#page--1-28) [191–](#page--1-104)[193](#page--1-29)

[K9 195](#page--1-50) [POP3 185](#page--1-38) [E-Mail-Signatur 199](#page--1-105) [Energiesparen 379](#page--1-106) [EPUB 341–](#page--1-5)[343](#page--1-95) [Evernote 273–](#page--1-30)[275](#page--1-31) Exchange [Konto einrichten 79](#page--1-107) [Explorer 241](#page--1-32)

#### **F**

[Facebook 211](#page--1-33) Fehlerbehebung [Foren 383](#page--1-108) [Herstellersupport 383](#page--1-108) [Neu starten 369](#page--1-109) [Reset 371](#page--1-110) [System wiederherstellen 373](#page--1-111) [Werkseinstellungen 371](#page--1-110) [Fernlöschen 33](#page--1-112) [Fingersteuerung 51–](#page--1-86)[53](#page--1-100) [Flash 167](#page--1-34) [Flinkster 287](#page--1-21) [Foren 383](#page--1-108) Fotos [am Computer verwalten 357](#page--1-63) [aufnehmen 351](#page--1-53) [Foto-Apps 353](#page--1-22) [im Web verfügbar machen 359](#page--1-64) [importieren 355](#page--1-87) [taggen oder verschlagworten 359](#page--1-64) [FRITZ!Fon 143](#page--1-35)

#### **G**

[Galerie 363](#page--1-36) Geräte [HTC 13](#page--1-113) [iPhone 11](#page--1-114) [Motorola 13](#page--1-115) [Samsung 13](#page--1-116) [Sony Ericsson 13](#page--1-117) [T-Mobile G1 11](#page--1-118) [Gesten 51](#page--1-86) [GMX 197](#page--1-31) Google [Datenschutz 85](#page--1-97) [Dienste 85](#page--1-97) [Google Mail 173–](#page--1-37)[175](#page--1-100) [Google Maps 279–](#page--1-39)[283](#page--1-40) [Google Talk 207–](#page--1-42)[209](#page--1-43) [Google-Konto 207](#page--1-46) [Konto 101](#page-8-2) [Google Kalender 257–](#page--1-119)[259](#page--1-51) [Google Mail 173–](#page--1-37)[185](#page--1-38) [Google Maps 279–](#page--1-39)[283](#page--1-40) [Google Reader Webapp 291–](#page--1-41)[293](#page--1-29) [Google Talk 207–](#page--1-42)[209](#page--1-43) [Google-Konto 101,](#page-8-2) [207](#page--1-46) [Hauptkonto 25](#page--1-120) [Hauptkonto für den Android Market 101](#page-8-2) [neues Google-Konto anlegen 25](#page--1-121) [Google-Suche 155](#page--1-89) [Grundlagen 15](#page--1-122) [Home-Taste 21](#page--1-123) [Home-Taste mit Klick 21](#page--1-124) [Launcher 19](#page--1-125)

[Menü-Taste 21](#page--1-126) [Sensoren 17](#page--1-127) [Smartphone steuern 19](#page--1-122) [Startbildschirm 19](#page--1-128) [Statusleiste 19](#page--1-129) [Suchen-Taste 21](#page--1-130) [Tasten 15,](#page--1-131) [21](#page--1-132) [Touchscreen 15](#page--1-133) [Zurück-Taste 21](#page--1-134) [Gtask 271](#page--1-44)

#### **H**

[Handbrake 333](#page--1-45) [Hardware-Tastatur 59](#page--1-135) [Herstellersupport 383](#page--1-108) Hintergrundbild 229 [Home-Taste 21](#page--1-123) [Home-Taste mit Klick 21](#page--1-124) [HTC 13](#page--1-113) [HTC Sense 53](#page--1-136) [HTCSync 83](#page--1-26)

#### **I**

[IMEI-Nummer 41](#page--1-92) [imo instant messenger 207](#page--1-46) [Instapaper 295–](#page--1-47)[297](#page--1-9) [Internet 147](#page--1-20) [APN einstellen 43](#page--1-14) [Bing 155](#page--1-89) [Google-Suche 155](#page--1-89) [navigieren 151](#page--1-94) [Suchen im Web 149](#page--1-27)

[Suchmaschine 155](#page--1-89) [Wi-Fi 45](#page--1-27) [WLAN 45](#page--1-27) [WWW 147](#page--1-137) [Yahoo 155](#page--1-89) [Zugangspunkt 43](#page--1-14) [iSyncr 309–](#page--1-48)[313](#page--1-9) [iTunes 309–](#page--1-48)[317](#page--1-49)

### **K**

[K9 E-Mail-App 195](#page--1-50) [Kalender 257–](#page--1-119)[269](#page--1-52) [abonnieren 267](#page--1-106) [Ansichten 259](#page--1-51) [freigeben 261](#page--1-138) [hinzufügen 269](#page--1-52) [Kamera 351,](#page--1-53) [361](#page--1-54) [Kies 83](#page--1-26) [Kindersicherung 381](#page--1-62) [Kindle 337–](#page--1-55)[339](#page--1-56) [Klingelton 235](#page--1-66) [Kontaktdaten teilen 67](#page--1-139) [Kontakte 215](#page--1-77) [exportieren 75](#page--1-140) [synchronisieren 77](#page--1-92) [Kopieren, Bild 65](#page--1-88) [Kopieren, Text 63](#page--1-98)

#### **L**

[Launcher 19](#page--1-125) [Lesezeichen 159](#page--1-92) importieren 161 [verschicken 163–](#page--1-23)[165](#page--1-93)

#### **M**

Maps [Download 281](#page--1-65) [Verkehrslage 281](#page--1-65) [Market 93](#page--1-10) [App am Computer kaufen 101](#page-8-1) [App umtauschen 99](#page--1-69) [Google-Konto 101](#page-8-2) [Kreditkarte 97](#page--1-141) [Mediaplayer 305](#page--1-59) [Mein Simyo 135](#page--1-57) [Menü-Taste 21](#page--1-126) [MMS 203](#page--1-72) [Mobo Player 331](#page--1-58) [Moto Phone Portal 83](#page--1-26) [Motorola 13](#page--1-115) [mp3 305](#page--1-59) [Multitouch 49](#page--1-142) [Musik 305,](#page--1-59) [307](#page--1-60) [flac lossless abspielen 325](#page--1-24) [iTunes-Wiedergabelisten 311](#page--1-143) [kaufen 319](#page--1-8) [mit iTunes synchronisieren 309–](#page--1-48)[311](#page--1-143) [Player 325](#page--1-24) [streamen 321–](#page--1-78)[323](#page--1-79) [Wiedergabe steuern 307](#page--1-60) [Wiedergabelisten erstellen 315](#page--1-144) [Mustersperre 37](#page--1-55) MyBookmarks 161

#### **N**

[Neu starten 369](#page--1-109) [Newsfeeds 291](#page--1-41)

[Nexus S 13](#page--1-145) [Notizen erstellen 273](#page--1-30)

#### **O**

[Öffi 287](#page--1-21) [OneCast 299](#page--1-61) [Online-Speicher 247](#page--1-27) [Open Handset Alliance 11](#page--1-146) [Open Source 11](#page--1-147) [Ordner anlegen 227](#page--1-31) Outlook [Google Mail einrichten 73](#page--1-92) [Kontakte exportieren 75](#page--1-140) [Kontakte synchronisieren 77](#page--1-92) [Outlook mit Google Kalender abgleichen 71](#page--1-148)

#### **P**

[Passwort 251](#page--1-16) [Passwortverwaltung 253](#page--1-4) [PDF 341–](#page--1-5)[343](#page--1-95) [Perfect App Lock 381](#page--1-62) [Picasa 357–](#page--1-63)[359](#page--1-64) [Picasaweb 359](#page--1-64) [PIN-Sperre 35](#page--1-149) [Places 281](#page--1-65) [Podcast 299](#page--1-61) [PowerAmp 325](#page--1-24)

#### **Q**

[QWERTZ 59](#page--1-150)

#### **R**

[Remote Wipe 33](#page--1-112) [Reset 371](#page--1-110)

#### **S**

[Samsung 13](#page--1-116) [Samsung Kies 87–](#page--1-11)[89](#page--1-151) [SD-Karte 47,](#page--1-26) [81](#page--1-32) [Sensoren 17](#page--1-127) Sicherheit [Berechtigungen 95](#page--1-19) [Dropbox 247](#page--1-27) [Google Datenschutz 85](#page--1-97) [Google-Dienste 85](#page--1-97) [Online-Speicher 247](#page--1-27) [Passwort 251](#page--1-16) [Passwortverwaltung 253](#page--1-4) [SIM-Karte 39,](#page--1-152) [91](#page--1-39) [Simple Calendar 219](#page--1-153) [Sipgate 137,](#page--1-67) [141](#page--1-68) [SketchBook Mobile 99](#page--1-69) [Skype 137–](#page--1-67)[139](#page--1-70) [Smart Keyboard 237](#page--1-7) [Smartphone als Modem nutzen 239](#page--1-154) [Smartphone steuern 19](#page--1-122) [SMS 201](#page--1-71) [SMS/MMS 201–](#page--1-71)[203](#page--1-72) [SMS/MMS-Alternativen 205](#page--1-82) Software [HTCSync 83](#page--1-26) [Kies 83](#page--1-26) [Moto Phone Portal 83](#page--1-26)

[Samsung Kies 87–](#page--1-11)[89](#page--1-151) [SonyEricsson MediaSync 83](#page--1-26) [Sonderzeichen 55–](#page--1-155)[57](#page--1-135) [Sony Ericsson 13](#page--1-117) [SonyEricsson MediaSync 83](#page--1-26) [Speicherkarte 47](#page--1-26) [Spracherkennung 61](#page--1-156) [Startbildschirm 19](#page--1-128) [Ordner 227](#page--1-31) [Verknüpfung 223–](#page--1-86)[225](#page--1-4) [Widget 219](#page--1-153) [Statusleiste 19](#page--1-129) [streamen 321–](#page--1-78)[323](#page--1-79) [Streichen 51](#page--1-86) [Stromsparen 379](#page--1-106) [Suchen-Taste 21](#page--1-130) [Suchmaschine 155](#page--1-89) [Synchronisieren mit Samsung Kies 89](#page--1-151) [System wiederherstellen 373](#page--1-111) [Systeminformationen anzeigen 375](#page--1-13) [Systemupdate 377](#page--1-157)

## **T**

[Tastatur 55](#page--1-155) [QWERTZ 59](#page--1-135) [Sonderzeichen 55–](#page--1-158)[57](#page--1-159) [Tastatursprache ändern 57](#page--1-135) [Tastenkürzel 59](#page--1-135) [Umlaute eingeben 55](#page--1-155) [Virtuelle Tastatur 55](#page--1-155) [Tastatur einstellen 27](#page--1-160) [Tastatursprache ändern 57](#page--1-135)

[Tasten 15,](#page--1-131) [21](#page--1-132) [Tastenkürzel 59](#page--1-135) [Telefon 221](#page--1-73) [Anbieter-Apps 135](#page--1-122) [Anklopfen 123](#page--1-161) [Anklopfen/Makeln 121](#page--1-162) [Anruf abweisen 117](#page--1-94) [Anruf annehmen 117](#page--1-94) [Anrufen aus der Anrufliste 113](#page--1-163) [Anrufen mit dem Ziffernblock 113](#page--1-164) [Auskunft 133](#page--1-74) [Auslandsgespräche 145](#page--1-151) [Favoriten anrufen 115](#page--1-165) [Funktionen während des Gesprächs 117](#page--1-94) [GSM-Codes 125](#page--1-166) [GSM-Codes, USSD-Codes 127](#page--1-167) [Halten 117](#page--1-168) [Headset 131](#page--1-73) [Kontakt suchen und anrufen 115](#page--1-169) [Lautsprecher einschalten 119](#page--1-170) [Mailbox einstellen 125](#page--1-166) [MultiSIM 127](#page--1-171) [SIP 137,](#page--1-67) [141–](#page--1-68)[143](#page--1-172) [Skype 139](#page--1-70) [Telefonkonferenz 121](#page--1-173) [Telefonkonferenz starten 119](#page--1-174) [Telefonnummern finden 133](#page--1-74) [Voice over IP 137,](#page--1-67) [141–](#page--1-68)[143](#page--1-172) [weiterleiten 123](#page--1-161) [wichtige Einstellungen 123](#page--1-161) [Ziffernblock einblenden 117](#page--1-175) [Telefonbuch 133](#page--1-74) [Telekom MobilboxPro 135](#page--1-75)

[Termin eintragen 265](#page--1-176) [Tethering 239](#page--1-154) [Text 63](#page--1-98) [einsetzen 63](#page--1-98) [kopieren 63](#page--1-98) [Umlaute 55](#page--1-177) [Tippen 51](#page--1-86) [T-Mobile G1 11](#page--1-118) [To-Do 271](#page--1-44) [Töne einstellen 27](#page--1-178) [Touchscreen 15](#page--1-133) [TouchWiz 53](#page--1-136) [Twitter 213–](#page--1-76)[215](#page--1-77) [Twonky 321–](#page--1-78)[323](#page--1-79)

#### **U**

[Umlaute eingeben 55](#page--1-155) USB [SD-Karte lesen 81](#page--1-32) [Speicher 81](#page--1-32) [Verbindung 81](#page--1-32)

#### **V**

[Verknüpfungen 223–](#page--1-86)[225](#page--1-4) [Vibration einstellen 27](#page--1-179) [Video-Chat 209](#page--1-43) Videos [aufnehmen 361](#page--1-54) [bei YouTube ansehen 327](#page--1-72) [beschneiden 365](#page--1-80) [DVD umwandeln 333](#page--1-45) [merken 329](#page--1-83) [trimmen 365](#page--1-80)

[VidTrim 365](#page--1-80) [Virtuelle Tastatur 55](#page--1-155) [Voice over IP 137–](#page--1-67)[143](#page--1-172)

#### **W**

Wallpaper 229 [WeatherPro 301](#page--1-77) [Web.de 197](#page--1-31) [Webbrowser 147](#page--1-20) [Weitergeben \(Menü\) 67](#page--1-139) [Welches Netz? 135](#page--1-81) [Werkseinstellungen 371](#page--1-110) [Wetter 301](#page--1-77) [WhatsApp Messenger 205](#page--1-82) [Widget 219](#page--1-153) [Suche 221](#page--1-73) [Wi-Fi 45](#page--1-27) [Winamp 325](#page--1-24) [Windows 355](#page--1-87) [WLAN 45](#page--1-27)

#### **Y**

[Yahoo 155](#page--1-89) [YouTube 327–](#page--1-72)[329,](#page--1-83) [363](#page--1-36)

## **Z**

[Zugangspunkt 43](#page--1-14) [Zurück-Taste 21](#page--1-134) [Zusatzakku 379](#page--1-106)